provided by DSpace@FSM Vakif University

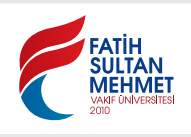

**FSM İlmî Araştırmalar** *İnsan ve Toplum Bilimleri Dergisi* **FSM Scholarly Studies** *Journal of Humanities and Social Sciences* **Sayı/**Number 6 **Yıl/**Year **2015 Güz/**Autumn © 2015 Fatih Sultan Mehmet Vakıf Üniversitesi

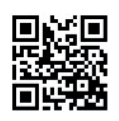

**DOI: http://dx.doi.org/10.16947/fsmiad.78030** - http://dergipark.ulakbim.gov.tr/fsmia - http://dergi.fsm.edu.tr

# **Türkoloji Çalışmaları İçin Sözlük-Dizin Oluşturmada Yeni Bir Bilgisayar Programı: dİZici**

Feyzi Çimen\* Ali Nizam\*\*

### **Özet**

Sözlük-dizin, bir kelimenin bir eserde hangi anlamda, nerede ve ne sıklıkta geçtiğini öğrenmek için kullanılan önemli bir araçtır. Dolayısıyla akademik eserlerin pratik kullanımı için bu bölümler mühimdir. Bu sebeple bir eserin bilimsel neşri yapılırken araştırmacılara zaman ve emek tasarrufu sağlaması için metinde geçen bütün kelimeleri tutarlı ve kolay kullanımlı bir sistem dâhilinde ihtiva eden dizinlerin hazırlanması önem taşır. Araştırmacılar sözlük-dizin hazırlama düşüncesinde hemfikirken farklı yollarla bu ihtiyacı karışılama yoluna gitmişlerdir. Bu makalede söz konusu ihtiyacın teminine yönelik tarafımızdan geliştirilen *dİZici* adlı program tanıtılacak ve dİZici'nin özellikleri, kullanımı ve metin neşri çalışmalarına yapabileceği katkılar tartışılacaktır. *dİZici,* metnin içerisinde dizine eklenmek istenen kelimeleri Word içinde istenilen fontlarla dizin yapmaya olanak sağlayan yeni ve özgün bir programdır. Bu bilgisayar programı kapsamlı bir doktora tezi çalışması üzerinde denenmiş; programın dizin oluşturmayı kolaylaştırdığı, araştırmacılara zaman ve emek tasarrufu sağladığı ve transkripsiyon alfabesiyle uyumlu çalıştığı görülmüştür.

*Anahtar Kelimeler:* Dizin oluşturma, yazılım geliştirme, bilgisayarlı dilbilim.

## **A New Computer Program in Turkology Studies**

#### **Abstract**

A book index is an indispensable tool that addresses a specific word's location and frequency in a book, technical report or manual. Therefore one of the most used and investigated parts of academic publishing is an index. It is important to prepare a good index to serve researcher for saving their time and endeavor when publishing a new paper or book. An index should contain all of the word inside the text and allow readers to access necessary information easily. However index preparation is a tedious and time-consuming task.

Dr., Fatih Sultan Mehmet Vakıf Üniversitesi, Edebiyat Fakültesi Türk Dili ve Edebiyatı Bölümü, İstanbul/Türkiye, fcimen@fsm.edu.tr

<sup>\*\*</sup> Yrd. Doç. Dr., Fatih Sultan Mehmet Vakıf Üniversitesi, Mühendislik Fakültesi Bilgisayar Mühendisliği Bölümü, İstanbul/Türkiye, ali.nizam@fsm.edu.tr

This paper proposes a novel solution for preparing index to overcome these difficulties. This solution implemented a computer program is called *dİZici*. We will represent this program's features and usages also try to show the contribution of this program to the index preparation process. dİZici's main distinguishing features are indexing statements without adding extra format information to the indexed document and having opportunity to evaluate of each statement's meaning separately. *dİZici* is validated and verified in the preparation process of a comprehensive doctoral thesis. As a result of that the new system has proved useful and effective in producing indexes for books and other documents which include complex transcription alphabets.

*Keywords:* Index creation, software development, computational linguistic.

## **Giriş**

Türkoloji'de metin incelemeleri çalışmalarının en çok kullanılan kısmı şüphesiz dizin ve sözlük bölümleridir. Bunun sebebi art zamanlı veya eş zamanlı bir tarama yapmak isteyen araştırmacının aradığı kavramı dil tarihi içinde yer alan bütün eserleri arayarak bulmasının mümkün olmaması veya bunun çok meşakkatli olmasıdır. Söz gelimi bir araştırmacı bir kelimenin birbirinden farklı on kitapta geçip geçmediğini öğrenmek için her kitabın tamamını okumak durumunda kalsa bu büyük bir zaman ve enerji israfı olacaktır. Bu yüzden bir eserin metin neşri yapılırken araştırmacılara zaman ve emek tasarrufu sağlaması için metinde geçen bütün kelimeleri tutarlı ve kolay kullanımlı bir sistem dâhilinde ihtiva eden dizinlerin hazırlanması önemlidir.

Türkiye'de yapılan Türkoloji çalışmalarında metin neşri çok tercih edilen bir çalışma türüdür. Yukarıda zikredilen gereklilikten dolayı metin neşri çalışmalarında sözlük-dizin bölümleri söz konusu çalışmaların vaz geçilmez bir parçasıdır. Araştırmacılar sözlük-dizin hazırlama düşüncesinde hemfikirken sözlük-dizin hazırlama için farklı yöntemler tercih edebilmektedirler. Bazı araştırmacılar sözlük-dizin hazırlarken klasik usul dediğimiz "fişleme" yolunu tercih ederken bazı araştırmacılar bunun için Word veya özel bilgisayar programları kullanmaktadırlar<sup>ı</sup>. Hangi yol seçilirse seçilsin her yöntemin belirli zorlukları ve sınırlılıkları vardır ve eksiksiz kusursuz bir dizin programı şimdilik mevcut değildir.

## **Dizin Hazırlama Sürecinde Hâlihazırda Kullanılan Uygulamalar**

Sözlük-dizinler hazırlama sürecinde, belgedeki tüm kelimeleri ve anlamları metinde geçtiği yerleriyle birlikte tespit etme, yazımları aynı olan kelimeleri ayırt etme, kelimeleri adetlerine göre sıralama, en çok ve en az kullanılan kelimeleri gösterme vb. hususlar ön plana çıkar<sup>2</sup> .

Dizin programları temelde iki mantık üzerine bina edilmiştir. Bunlardan ilki metinde dizine eklenecek kelimelerin önüne ve sonuna özel simgelerin koyulmasına dayanmaktadır<sup>3</sup>. Bu yöntemde önce metindeki kelimelerin her biri LATEX<sup>4</sup> mantığı ile işaretlenmekte, sonrasında bu kelimeler tek tek veya topluca dizine eklenmektedir. Bu sistemde etiketler düz metin biçimli belgeler içine konulur. Bu teknik özellikle farklı metin düzenleyici programlar veya yazıcılarda metnin düzgün

<sup>1</sup> Detaylı bilgi için bkz. Hélène RICHY, "A hypertext electronic index based on the Grif structured document editor", *Electronic Publishing*, Vol. 7 (1), Rennes 1994, s. 21–34.

<sup>2</sup> Detaylı bilgi için bkz. Sushmita MITRA, Tinku ACHARYA, *Data Mining: Multimedia, Soft Computing, and Bioinformatics*, Wiley, 2005, s. 322.

<sup>3</sup> Detaylı bilgi için bkz. Pehong CHEN, Michael A. HARRISON, Index Preparation and Processing, s. 2-28

<sup>4</sup> LATEX metin belgelerin hazırlanmasında kullanılan metnin paragraf, bölüm ve figür gibi kısımlarını etiketlerle belirlemeye yönelik bir dizgi sistemidir. Detaylı bilgi için bkz. https:// latex-project.org/intro.html

görünmesinde kullanılır. Ayrıca hangi kelimelerin dizine ekleneceği ile ilgili ilave etiketler eklenerek LATEX'e dayalı dizin oluşturma teknikleri geliştirilmiştir.

Metin hazırlamaya yönelik bir standart proje olan *TeX* dizgi yöntemi ile bu yönteme dayalı metin oluşturma araçları (*TeX Live* ve dizin oluşturma araçları *MakeIndex, XINDY*) LATEX'e dayalı çalışmaktadır<sup>5</sup>. Her iki program da öğrenilmesi maliyetli özel komut sistemlerine sahiptir. Burada en önemli sorun metnin LATEX'e çevrilme maliyeti, bu çevirinin uzmanlık gerektirmesi ve yeni sembollerin eklenmesiyle ana metnin değiştirilmesi zaruretidir. Hangi kelimelerin sisteme eklendiği ancak semboller aktifleştirildiğinde görülebilmektedir. Bu sorunlara görünmez özel karakter ekleme gibi çözümler üretilmişse de bunlar yaygınlık kazanmamıştır.

Mevcut dizin oluşturma programlarının diğer bir eksikliği insanların dizindeki kelimelerin anlamlarına karar vermesi gerektiği eş sesli kelimeler kullanımı gibi durumlarda yetersiz kalmalarıdır. İşlemleri otomatik yaparken tüm kelimeler eşanlamlı durumu algılanamadan dizine eklenebilmektedir. Bu tür kararların araştırmacılara bırakılması ve tüm sürecin araştırmacı denetiminde yönetebilmesi önemlidir.

Tarihi metin neşirlerinde dizin hazırlamak ilave işlemler gerektirir. Modern bir metin içinde geçen bir kelimeyi, bulmaya ve göstermeye sayfa numarası yeterli olduğu için Word programının sunduğu dizin programı<sup>6</sup> ihtiyacı belli ölçüde karşılar. Ancak tarihî metin neşirlerinde varak ve satır numarası gösterme zaruretinden dolayı bu program yeterli değildir. Bunun için bazı Türkologlar söz konusu ihtiyacın temini için kendileri program yazmışlardır. Bu bağlamda Ceval KAYA tarafından geliştirilen "cibakaya"7 programı önemli bir adımdır; fakat onun da metnin tamamının özel bir sistemle yeniden yazılması, transkripsiyon alfabesini tanımaması ve Word tabanlı olmadığı için metni farklı farklı kodlarla tekrar yazmayı/dönüştürmeyi gerektirmesi gibi sınırlılıkları vardır.

Microsoft Word içerisinde dizin oluşturmak ve bu dizini düzenlemek için *SKY Index*<sup>8</sup> , *CINDEX*<sup>9</sup> , *IXgen*<sup>10</sup> ve *Textract*<sup>11</sup> gibi programlar da oluşturulmuştur.

<sup>5</sup> Detaylı bilgi için bkz. Karl BERRY, *The TEX Live Guide*, The TeX Users Group (TUG), Mayıs 2015, s. 39.; Roger KEHR, "XINDY, A Flexible Indexing System Tutorial", *Cahiers GUTenberg*, Vol. 28-29, Mart 1998, s. 223–230.

<sup>6</sup> Detaylı bilgi için bkz. Selçuk Çıkla, "Sosyal Bilimciler için Word'de 'Dizin' Hazırlama", *Bilgi Dünyası*, 2006, S. 7 (1), s. 114-120.

<sup>7</sup> Detaylı bilgi için bkz. Ceval KAYA "'Cibakaya' adlı bilgisayar programının dil çalışmalarına yapabileceği katkılar", *Türk Dünyası İncelemeleri Dergisi*, 4, 1995, s. 105-119; Türk Dili. 530, Şubat 1996, s. 298-304.

<sup>8</sup> http://www.sky-software.com/products/indexpro\_v7/product\_info.htm

<sup>9</sup> http://www.levtechinc.com/publishing-indexing-products/cindex-software/

<sup>10</sup> http://www.fsatools.com/ftp/ixgen7doc.pdf

<sup>11</sup> http://www.texyz.com/textract/

Bu programların temel amacı dizin oluşturma, dizin üzerinde sıralama ve maddelerin birbirini referans etmesi gibi çeşitli düzenlemeler yapılabilmesidir.

*SKY Index* dizin programında kelimelerin dizine eklenmesi için öncelikle *Microsoft Word* ortamında işaretlenmesi gerekmektedir. Dizine aktarım tek tek değil toplu olarak işaretlenen kelimeler üzerinden yapılmaktadır. Bu amaçla da *DEXter* gibi ilave programlar kullanılmaktadır<sup>12</sup>.

*DEXter* yardımıyla kelimelerin *Microsoft Word* içerisinde işaretlenmesi mümkün olabilmektedir. *DEXter* programı *SKY Index*, *CINDEX* ve *IXgen* gibi programlarda seçilecek kelimeleri belirleyecek şekilde Microsoft Word üzerinde ön işaretleme de oluşturabilmektedir. *DEXter* ayrıca kendi başına dizin oluşturmak için de kullanılabilmektedir. Ancak bu program kelimelerin tek tek dizine eklenmesini desteklemektedir. Dizine eklenen bir kelimenin geçtiği yerler ayrıca işaretlenmelidir. Benzer şekilde çalışan *IXgen* sadece *Framemaker* biçimini desteklemektedir. Bu uygulama içinde dizine eklenecek kelimeleri etiketlemek mümkündür. Ancak etiketler de metne eklenmekte ve bu metnin değişmesine sebep olmaktadır.

*CINDEX* programı dizin üzerinde düzenleme ve çapraz referans belirleme gibi işlemlerde kullanılmaktadır. Dizini ana belgeden tamamen ayrı oluşturmaktadır. Bu program ancak var olan dizinin biçimlendirilmesinde faydalı olabilir.

*Textract* programı *Adobe* firmasının *Acrobat* (PDF, taşınabilir belge formatı, Portable Document Format) biçimini destekleyen ve tüm belgenin düz metin biçimine dönüştürülmesini gerektiren bir uygulamadır. Yapılan testlerde kullanılan Özbekçe transkript alfabesini dönüştürmekte başarısız olmuştur. Ancak düz metin belgeleri için dizin oluşturulmasında faydalı olabilir.

Bu makalede biz de dizin oluşturmayı hızlandırma ve kolaylaştırmak için geliştirdiğimiz Word tabanlı makro dizin programını (dİZici) tanıtacağız. *dİZici* adını verdiğimiz Microsoft Word tabanlı program geliştirilme aşamasında olup kullanıcıların istekleri ve katkıları doğrultusunda gelişime açıktır. Şimdilik kısa bir özel bir kurulum gerektiren program teknik deneylerinin tamamlanmasının ardından son şeklini alıp araştırmacıların hizmetine sunularak kişisel bilgisayarlarda kullanılabilir hâle gelecektir.

Yukarıda sıralanan uygulamaların hiç birisi Türkoloji araştırmaları için önemli bir konu olan varak numarası tespiti ve dizinin buna göre oluşturulmasına yönelik işlevler içermemektedir. Ayrıca *dİZici'*nin bütünleşik sunduğu özellikler birçok uygulamaya dağılmıştır. *dİZici* yukarıda farklı programların özellikleri olarak sayılan işlemlerin çoğunu bütünleşik ve otomatik olarak yapabilmektedir. Böylece metnin biçimini dönüşmesi gerekmemekte ve önemli bir kullanım ko-

<sup>12</sup> http://www.editorium.com/dexter.htm

laylığı sağlanmaktadır. Dizin oluşumundan sonraki sıralama ve dizinin biçimlendirilmesi *Microsoft Word* ortamında kolayca yapılabilecektir.

### *dİZici* **Programının Teknik Özellikleri, Kullanımı ve Sunduğu İmkânlar**

*dİZici* programı Microsoft® Word içerisinde VBA<sup>13</sup> ismi verilen yazılım dili kullanılarak *makro*<sup>14</sup> olarak geliştirilmiştir. Bu makrolara yardımıyla Microsoft® Word içerisinde sağ fare tıklaması menüsü değiştirilmektedir. İstenen kelimenin seçiminden sonra fare sağ tuşuna tıklanarak *dİZici* özel menüsü getirilir; böylece istenen kelime dizine eklenebilir.

*dİZici* programının Microsoft® Word içine doğrudan eklenmesi, programın kullanımını son derece kolaylaştırmıştır. Programın çalışması için özel bir yazım/ imla veya özel bir font gerekmemektedir. Program Microsoft® Word'un gördüğü veya Microsoft® Word'a kaydedilen bütün özel fontlarla çalışmaktadır. Neşre hazırlanan metnin varak numaraları "[ ]" içinde satır numaraları "( )" içinde gösterilmesi yeterlidir. Örnek metin şu şekilde olmalıdır.

**[61b]** (1) Dimne aydı men bu sözni özüm üçün aytmadım belki heme ġam ve endīşem seniñ üçün durur, bilür-sin (2) seniñ ve meniñ aramızda burundin dostluk ve yek-cihetlik bāķī durur 'ahd peymānlarim (3) ilgeridin baġlaşıp irdük heme vefā üzre durur. Velīkin meniñ çārem yoķ durur kim (4) her ne yaħşılıķ ve yamanlıķdın bolġan ĥādiŝe saña aytġay-men. Şenzebe bu sözni eşitti irse (5) ķorķunçdın tamām aǾżāsı lerzege keldi ve aydı. Ey yār-ı müşfiķ ve dost-ı muvāfıķ meni batraķ (6) bu ĥāl ĥaķīķatıdın ħāber-dār ķılġıl aśl-ı ġaraż ne durur anı cüst ayġıl. Dimne aydı bir i<sup>c</sup>timādlık (7) kişidin andağ eşittim kim Şīr aytıp irmiş kim Şenzebe beğāyet semrüpdür bu dergāhda aña (8) hīç ihtiyācim yok evlā bu kim anı öltürüp goştı birle vaĥşīlerni mihmān ķılġum durur tā maña (9) olar bir künlük hās 'ām sīlānī bolġay. Çūn men bu sözni esittim irse seni andın (10) āgāh ķılmaķġa keldim, tā bu ħaber birle Ǿahdımge vefā ķılġay-men ŝābit etkey-men ve mürüvvet (11) şarŧıda vācibdür kim dostluķ ĥaķķını bu ŧarīķ birle edā ķılġay-men.

Bu şekilde yazılan bir metin içinde dizine eklemek istenen kelime baş ve sonundaki boşluklara dikkat edilerek seçildikten sonra kelime üzerinde farenin sağ tuşunu tıklanarak makronun çalıştırılması sağlanır. Fare sağ tıklanınca karşımıza bir menü çıkar; bkz. Şekil 1.

<sup>13</sup> VBA Microsoft firması tarafından geliştirilen Visual Basic dilinin Microsoft Word, Excel gibi yazılımlar içerisindeki fonksiyonları kolayca çağıracak şekilde özelleşmiş bir türevidir.

<sup>14</sup> Makro bir dizi komut kullanarak bir görevi otomatik olarak gerçekleştirmek için Microsoft Word Excel gibi yazılımlar içinde yazılan alt programlara verilen isimdir.

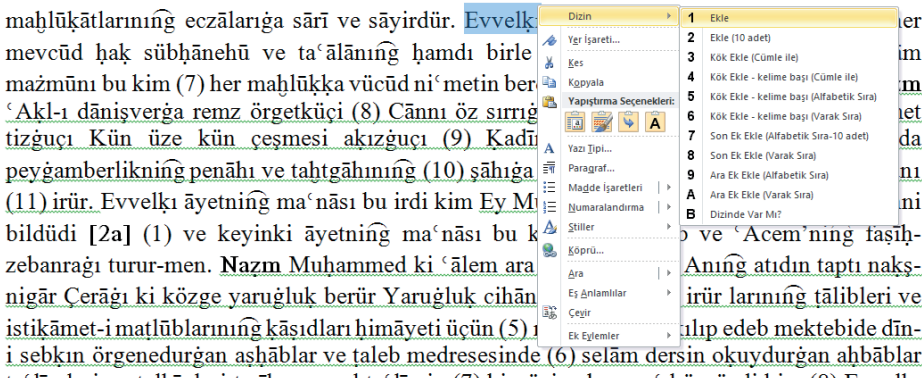

ta līmleri ve telkīnleri tarīkin evvel ta līmin (7) birgüçige bu nev körgüzdi kim (8) Evvelki

Şekil 1. Değiştirilmiş sağ tıklama menüsü

Bu sekmelerin her biri programın ayrı bir özelliğini göstermektedir. Bu özellikler aşağıda sırasıyla verilmiştir:

#### 1. *Ekle*

Seçilen kelimenin metin içinde baştan sona sırasıyla geçtiği bütün yerleri (bazen bir kelime için 10 sayfa yer bilgisi verebilir) dizine ekler. Kelimenin geçme adedini yani sıklık sayısını parantez içinde gösterir. Aranan kelimeyi koyu olarak gösterir. Örnek "evvelķı" kelimesi için oluşturulan dizin bilgisi aşağıdaki gibidir.

evvelķı (28) 1b-5, 11; 2a-8; 4a-4; 7b-7; 8a-4, 12; 12b-8; 13a-10; 23a-2; 24a-7; 26a-6; 37a-6; 42b-8, 10; 89a-7; 89b-14; 108b-4; 147a-11; 192a-8; 211b-5; 233b-13; 265a-1; 269a-13; 277a-13; 288a-12; 289a-12; 300a-11.

#### 2. *Ekle (10 Adet)*

Seçilen kelimenin sadece ilk geçtiği 10 yeri dizine ekler. Diğer geçilen/gösterilmeyen yerler için satır sonuna üç nokta (…) eklenir. Kelimenin geçme adedini yanına parantez içinde yazar. Aranan kelimeyi koyu olarak gösterir. Örnek "evvelķı" kelimesi için oluşturulan dizin bilgisi aşağıdaki gibidir.

evvelķı (28) 1b-5, 11; 2a-8; 4a-4; 7b-7; 8a-4, 12; 12b-8; 13a-10; 23a-2...

### 3. *Kök Ekle (Cümle ile)*

Yazımı aynı olan kelimeleri birbirinden ayırt etmek veya aynı kelimenin farklı anlamlarını tespit etmek için kullanılır. Söz gelimi bir kelimenin metin içindeki anlamını doğru bir biçimde tespit edebilmek için kelimenin başından ve sonundan (kelime seçimi için kelime arasındaki boşluklar temel alındığından bu cümle bazen beş kelimelik bir cümle de olabilir) üçer kelime daha alarak aranılan kelimeyi cümle şeklinde dizine ekler. Böylece araştırmacı buradan çıkan neticeye göre dizinde kelimenin doğru yere yerleşmesini sağlar. Aranan kelimeyi koyu biçimde gösterir. Örnek "evvel" kelimesi için oluşturulan dizin bilgisi şu şekilde olur.

#### **evvel** (28)

1b-5 sārī ve sāyirdür **Evvel**ķı āyetniñ maǾnāsı

2a-12 taķdīr birle mefǾūl **Evvel**i maĥźūf ve

6a-4 ķavuşturmaġı sözniñ **Evvel**in āħırıġa yavuşturmaġı

10a-6 cemǾiyyeti pīrāyesi bolġay **Evvel**ķı kelāmnıñ maǾnāsı

12b-8 müŧālaǾa ķılur irdiler **Evvel**ķı āyetniñ maǾnāsı

13a-10 kemerin bellerige baġlapdurlar **Evvel**ķınıñ tercemesi ol

#### 4. *Kök Ekle - kelime başı (Cümle ile)*

Bu menü daha çok bir kelimenin belirli biçimde geçtiği yerleri göstermek yani kelimelerin çekimli şekillerini göstermek için uygundur. Kelimenin metin içindeki sözcüğün baş tarafında olması durumunda ekleri dikkate almadan bulunan tüm yazımlarını "cümle" şeklinde dizine ekler. Söz konusu cümle biçiminde aranan kelime koyu olarak gösterir. Diğer bir tabirle kelimenin sol tarafında herhangi bir işaret/simge olmadığı şekillerini tespit eder. Böylece araştırmacı kelimenin belirli bir durumdaki şeklini görerek, söz konusu kelimenin sadece süzgeçten geçmiş şekillerini görerek zaman kazanacak ve aradığı kelimeleri daha rahat analiz edebilecektir. Ayrıca farklı dillere ait yalancı eşdeğer kelimeler bu suretle tefrik edilmiş olacaktır.

 Örnek "evvel" kelimesi için oluşturulan dizin bilgisi aşağıda gösterildiği gibidir.

**evvel** (28)

1b-5 ve sāyirdür. **Evvel**ķı āyetniñ maǾnāsı

1b-11 irür. **Evvel**ķı āyetniñ maǾnāsı bu

2a-8 **Evvel**ķı āyetniñ maǾnāsı bu

2a-12 birle mefǾūl, **Evvel**i maĥźūf ve żamīr

4a-4 mutayyeb ve mu<sup>c</sup>attar **Evvel**ki āyet-

#### 5. *Kök Ekle - kelime başı (Alfabetik S*ıra *10 adet)*

Aranan ifadenin metin içinde kelimenin baş tarafında olması durumunda ekleri dikkate almadan bulunan tüm yazımlarını "kelime" şeklinde dizine ekler. Bir önceki menüye benzer bir dizin oluşturma seçeneği sunar. Farkı ise aranan kelimeyi cümle şeklinde değil kelime şeklinde dizer; ayrıca aynı biçimde farklı yerlerde geçen kelimenin önce sıklık sayısını sonra ilk geçtiği 10 yerin varak ve satır numarasını dizine ekler. Dizinde gösterilmeyen yerler için "…" kullanılır. Aranan kelime koyu olarak gösterilir.

Örnek "evvel" kelimesi için oluşturulan dizin bilgisi bu şekildedir.

**evvel** (28) **Evvel**de (1) 216b-5; **Evvel**din (3) 20a-11, 274a-4, 323a-11; **Evvel**i (3) 2a-12, 206b-12, 216a-3; **Evvel**idin (1) 76b-1; **Evvel**in (1) 6a-4; **Evvel**niñ (1) 257b-6; **Evvel**ķı (11) 8a-12, 37a-6, 42b-10, 89a-7, 108b-4, 192a-8, 211b-5, 233b-13, 288a-12... **Evvel**ķını (1) 8a-4; **Evvel**ķınıñ (5) 7b-7, 13a-10, 24a-7, 26a-6, 89b-14.

## *6. Kök Ekle-kelime başı (Varak S*ıra)

Kelime başı kök ekleme işlemine sıralama seçeneği sunan bir özellik olarak tasarlanmıştır. Aranan kavramın metin içindeki cümle başında olduğu durumları tespit ederek ekleri dikkate almadan bulunan tüm yazımlarını "kelime" şeklinde "varak numarasına" göre dizine ekler. Sıklık sayısını benzer şekiller için ayrı ayrı değil toplu olarak gösterdikten sonra kelimenin benzer şekilde geçtiği bütün yerleri varak sırasına göre dizer. Aranan kelimeyi koyu olarak gösterir. Örnek "evvel" kelimesi için oluşturulan dizin bilgisi aşağıda gösterildiği gibidir.

**evvel** (28) **Evvel**ķı 1b-5; **Evvel**ķı 1b-11; **Evvel**ķı 2a-8; **Evvel**i 2a-12; **Evvel**ķı 4a-4; **Evvel**in 6a-4; **Evvel**ķınıñ 7b-7; **Evvel**ķını 8a-4; **Evvel**ķı 8a-12; **Evvel**ķı 12b-8; **Evvel**ķınıñ 13a-10; **Evvel**din 20a-11; **Evvel**ķı 23a-2; **Evvel**ķınıñ 24a-7; **Evvel**ķınıñ 26a-6; **Evvel**ķı 37a-6; **Evvel**ķı 42b-8; **Evvel**ķı 42b-10; **Evvel**idin 76b-1; **Evvel**ķı 89a-7; **Evvel**ķınıñ 89b-14; **Evvel**ķı 108b-4; **Evvel**ķınıñ 147a-11; **Evvel**ķı 192a-8; **Evvel**i 206b-12; **Evvel**ķı 211b-5; **Evvel**i 216a-3; **Evvel**de 216b-5; **Evvel**ķı 233b-13; **Evvel**niñ 257b-6; **Evvel**ķı 265a-1; **Evvel**ķınıñ 269a-13; **Evvel**din 274a-4; **Evvel**ķı 277a-13; **Evvel**ķı 288a-12; **Evvel**ķı 289a-12; **Evvel**ķı 300a-11; **Evvel**din 323a-11.

## 7. *Son Ek Ekle (Alfabetik Sıra- 10 adet)*

Türkçenin yapısına göre sonda bulunan ve özellikle kendinden sonra ek almayan çekim eklerini bulmak için tasarlanmış bir makrodur. Aranan ifadenin metin sonunda olduğu durumları tespit ederek "kelime" şeklinde "*alfabetik ve varak numarasına*" göre dizine ekler. 5 Numaralı makroda olduğu gibi benzer şekiller için ayrı ayrı sıklık sayısı gösterir. Benzer şekilde ekin geçtiği kelimelerden sonra söz konusu kelimenin sıklık sayısı ile ilk geçtiği 10 yerin varak numarasın gösterir ve sonrası için "…" konulur. Aranan kelimeyi koyu olarak gösterir. Örnek -di ve -ġaça15 kelimesi için oluşturulan dizin bilgisi aşağıda gösterildiği gibidir.

**-di** (150) ber**di** (120) 1b-7, 30a-5, 30b-12, 40b-7, 51b-5, 52a-8, 57b-11, 63b-6, 70b-5...; bir**di** (9) 13a-6, 13a-10, 32b-5, 33b-12, 63b-15, 79a-5, 104a-6, 118a-5, 125b-13; bildür**di** (2) 2a-9, 2a-11; bilgür**di** (1) 292b-11; bütker**di** (1) 310a-7; büşür**di** (1) vb.

<sup>15</sup> "gaça" eki metinde çok kullanılmadığı için örnekleri sınırlı sayıdadır.

-**ġaça** (7) aħşam**ġaça** (1) 57a-13; bolġanları**ġaça** (1) 124b-1; vaķtı**ġaça** (1) 299b-15; yaşı**ġaça** (1) 196b-12; yetken**ġaça** (1) 124b-2; zamān**ġaça** (1) 277b-6; şeb**ġaça** (1) 305b-9 vb.

#### 8. *Son Ek Ekle (Varak Sıralı)*

Türkçenin yapısına göre sonda bulunan ve özellikle kendinden sonra ek almayan çekim eklerini bulmak için tasarlanmış diğer bir makrodur. 7. Makroya farklı bir sıralama seçeneği sunan bir butondur. Tek farkı benzer kelimeleri gruplayıp ayrı ayrı sıklık sayısı göstererek ilk geçtiği 10 yerin varak numarasını göstermek yerine toplu sıklık sayısı gösterir ve kelimenin geçtiği tüm yerleri varak numarasına göre dizer.

Aranan kavramın metin içindeki cümle sonunda yani sağ tarafında herhangi bir simge olmadığı durumları tespit ederek bulunan tüm şekilleri "kelime" şeklinde "*varak numarasına*" göre dizine ekler. Aranan eki dizinde mavi renk ve koyu olarak gösterir. Örnek -di ve -ġaça kelimesi için oluşturulan dizin bilgisi aşağıdaki gibidir.

**-di** (150) ir**di** 1b-6; ber**di** 1b-7; ir**di** 1b-11; ir**di** 2a-8; bildür**di** 2a-9; bildür**di** 2a-11; ir**di** 5b-9; ir**di** 5b-14; ir**di** 6a-7; ir**di** 6a-14; ir**di** 6b-5; ir**di** 6b-8; ir**di** 6b-9; ir**di** 6b-9; ir**di** 6b-11; ir**di** 6b-11; ir**di** 7a-9; ir**di** 7a-12; ir**di** 9a-7; ir**di** 9a-14; İr**di** 9b-2; ir**di** 9b-2; ir**di** 9b-2; ir**di** 9b-9; ir**di** 9b-10; ir**di** 9b-11; ir**di** 9b-12; ir**di** 9b-13; ir**di** 9b-14; ir**di** 10a-12; ir**di** 10a-15; ir**di** 10b-11; ir**di** 10b-12; kir**di** 10b-14; ir**di** 11b-15; ir**di** 12a-9; kör**di** 13a-2; bir**di** 13a-6; bir**di** 13a-10; ir**di** 14a-3; ir**di** 14a-3; kör**di** 14b-4… vb.

-**ġaça** (7) aħşam**ġaça** 57a-13; bolġanları**ġaça** 124b-1; yetken**ġaça** 124b-2; yaşı**ġaça** 196b-12; zamān**ġaça** 277b-6; vaķtı**ġaça** 299b-15; şeb**ġaça** 305b-9. vb.

#### 9. *Ara Ek Ekle (Alfabetik Sıra- 10 adet)*

Aranan ifadenin kelimenin ortasında geçtiği yani sağında ve solunda simge/ harf bulunan biçimlerini araştırmak için tasarlanmış özgün bir menüdür. Bu şekilde bulunan biçimleri süzerek "kelime şeklinde" dizine ekler. Benzer şekilleri gruplayarak ayrı ayrı sıklık sayısı gösterir ve söz konusu kelimenin ilk geçtiği 10 yerin varak ve satır numarasını gösterir. Sıralamayı alfabetik olarak yapar. Aranan eki dizinde mavi renk ve koyu olarak gösterir. Örnek -kür, -ker, -güz, -lik ekleri için oluşturulan dizin bilgisi şu şekildedir.

**-kür** (27) yet**kür**di (8) 25a-10; 26b-5; 28a-15; 34b-7; 39a-11; 40a-9; 40b-3; 50b-15. yet**kür**ür (5) 4a-9; 9b-7; 14b-11; 38a-13; 47a-12. yet**kür**üp (2) 40b-7; 41a-15. vb.

-**ker** (28) büt**ker**ürler (6) 13b-6; 16b-8, 11; 40a-7; 44b-13; 47b-3. füt**ker**mek (3) 18b-3; 39b-8; 40a-14. öt**ker**ür (16) 5b-3; 11b-4; 15b-7; 18b-7; 20b-14; 24b-8; 25a-13; 26b-6; 29a-14; 33a-2... vb.

**-güz** (18) kör**güz**di (16) 1b-7; 2a-7; 4b-7; 9b-5; 10b-1; 11a-2; 14b-10; 17a-14; 19a-4; 19b-5... kir**güz**gey (1) 36a-9. tir**güz**ür (1) 34a-8. vb.

**-lik** (24) birmes**lik**iniñ (1) 8b-10. bilim**lik**ler (1) 7b-11. düşmen**lik**ke (1) 43a-3. ecel**lik**ler (1) 10b-3. edeb**lik**lerin (1) 24a-4. heybet**lik**dür (1) 14b-9. mest**lik**ige (1) 44a-13. peyġamber**lik**niñ (2) 1b-9; 17b-8. teng**lik**ke (5) 34b-11; 48b-15; 49a-3, 5; 49b-7. vb.

## A. *Ara Ek Ekle (Varak Sıra)*

Dokuzuncu makroya *Ara Ek Ekle (Alfabetik Sıra)* opsiyon olarak tasarlanmış bir makrodur. Aranan ifadenin kelimenin ortasında geçtiği yani sağında ve solunda simge/harf bulunan biçimlerini araştırmak bu şekilde bulunan biçimleri kelime şeklinde "varak numarasına göre sıralayarak " dizine ekler. 9. Makrodan farkı benzer kelimeleri gruplayıp ayrı ayrı sıklık sayısı göstererek ilk geçtiği 10 yerin varak numarasını göstermek yerine; toplu sıklık sayısı gösterir ve kelimenin geçtiği tüm yerlerin varak numarasını dizine ekler. Aranan eki dizinde mavi renk ve koyu olarak gösterir.

Örnek -kür, -ker, -güz, -lik ekleri için oluşturulan dizin bilgisi şu şekildedir.

**-kür** (27) yet**kür**güçi 3a-13; yet**kür**ür 4a-9; yet**kür**mekniñ 6b-7; yet**kür**ür 9b-7; yet**kür**genin 10a-11; yet**kür**ǿelmesler 14b-8; yet**kür**ürler 14b-11; yet**kür**mekleri 16a-12; yet**kür**geyler 18a-11; yet**kür**mekke 23a-5; yet**kür**diler 25a-10; yet**kür**di 26b-5; yet**kür**di 28a-15; yet**kür**se 28b-12; yet**kür**di 34b-7; yet**kür**ür 38a-13; yet**kür**di 39a-11; yet**kür**diler 40a-9; yet**kür**diler 40b-3; yet**kür**üp 40b-7; yet**kür**üp 41a-15; yet**kür**mekdin 43a-5; yet**kür**mek 43b-14; yet**kür**mek 46b-12; yet**kür**gen 46b-13; yet**kür**mekke 46b-13; yet**kür**ür 47a-12; yet**kür**mek 47b-4; yet**kür**gil 50a-12; yet**kür**gil 50b-13; yet**kür**di 50b-15.

-**ker** (28) öt**ker**di 5b-3; öt**ker**ipdür 11b-4; büt**ker**ürler 13b-6; öt**ker**diler 15b-7; büt**ker**geyler 16b-8; füt**ker**mekde 18b-3; öt**ker**di 18b-7; öt**ker**güñ 20b-14; öt**ker**ür 24b-8; öt**ker**di 25a-13; öt**ker**ür 26b-6; öt**ker**di 29a-14; öt**ker**günçe 33a-2; öt**ker**ür 33b-5; öt**ker**ip 33b-5; öt**ker**ür 33b-15; öt**ker**gey 39a-4; füt**ker**mekke 39b-8; büt**ker**ip 40a-7; füt**ker**gen 40a-14; öt**ker**gen 43a-10; öt**ker**gen 44a-12; büt**ker**ip 44b-13; büt**ker**ür 47b-3.

**-güz** (18) kör**güz**di 1b-7; kör**güz**di 2a-7; kör**güz**megen 4b-7; kör**güz**mese 9b-5; kör**güz**ür 10b-1; kör**güz**- 11a-2; kör**güz**ürler 14b-10; kör**güz**mek 17a-14; kör**güz**gey 19a-4; kör**güz**üp 19b-5; kör**güz**üp 33b-14; kör**güz**üp 33b-14; tir**güz**ür 34a-8; kir**güz**gey 36a-9; kör**güz**mek 38a-12; kör**güz**genin 40b-3; kör**güz**ür 41a-6; kör**güz**gey 42b-15.

**-lik** (24) peyġamber**lik**niñ 1b-9; rūşen**lik**i 4a-7; pāk**lik**niñ 6b-6; ķuvvet**lik**im 7b-2; bilim**lik**ler 7b-11; birmes**lik**iniñ 8b-10; ecel**lik**ler 10b-3; heybet**lik**dür 14b-9; tirik**lik**ni 16a-12; edeb**lik**lerin 24a-4; tirik**lik**ige 32a-3; ŧaķāt**lik**din 33b-7; semiz**lik**din 33b-9; teng**lik**ke 34b-11; vüsǾat**lik**ke 35b-11; pākīze**lik**din 38b-9; rūşen**lik**ini 38b-15; düşmen**lik**ke 43a-3; mest**lik**ige 44a-13; teng**lik**ke 48b-15; teng**lik**ke 49a-3; teng**lik**ke 49a-5; teng**lik**de 49b-7.

### B. *Dizinde Var mı?*

Bir kelimenin daha önce dizine eklenip eklenmediğini kontrol etmek için tasarlanmış bir makrodur. Bu amaçla ilgili kelime söz konusu makroya tıklanarak dizinde aranır ve sonuç bir mesajla araştırmacıya sunulur. Böylelikle araştırmacı hızlı bir kontrol sağlayarak dizinini oluşturmaya devam edebilir.

dİZici programı LATEX gibi özel bir bilgi gerektirmemektedir. Araştırmacı dizini, istediği gibi inceleyerek oluşturabilmektedir. Metnin yapısı bozulmadan sadece "renklendirme" (dizine eklenen kelime metinde kırmızı renkle gösterilir; dizinde ise cümleyi tamamlayan diğer kelimelerden fark edilmesi için mavi renkle gösterilmiştir) yapılmaktadır. Böylece kullanıcı dizine eklenen kısmı kolayca görebilmektedir.

dİZici programının diğer bir faydası da kelimeleri dizine taşırken metnin World biçimlerinde herhangi bir bozulma olmamasıdır. Bunun için metin yazımında araştırmacı tarafından kullanılan transkript alfabesi dizin dosyasına doğrudan kopyalama yöntemi kullanılmıştır.

Dizin oluşturulmasında aralık olarak varaklar alınmıştır. Varak noktaları köşeli parantez içinde numara karakter ve bunu takip eden numara deseni şeklinde belirlenmiştir. Bu format [(0-9)\*A-z]-[0-9]\* şeklinde REGEX<sup>16</sup> (Düzenli ifade, Regular Expression) ile formüle edilebilir.

Arka planda kelimelerin geçtiği noktaların dizinde alfabetik sıralanması için hızlı sıralama (quick-sort) yöntemi kullanılmıştır<sup>17</sup>. Böylece kelimelerin geçtiği noktalar performanslı bir şekilde dizine eklenebilmektedir.

#### **Programın Sınırlılıkları:**

Yukarıda da belirttiğimiz gibi program araştırmacılara bazı kolaylık sunmasının yanında Türkçenin yapısı ve morfolojinden dolayı bazı sınırlılıkları da vardır. Bunlar ve çözümleri şöyle sıralanabilir:

<sup>16</sup> REGEX metnin içinde belli desene sahip ifade veya kelimeleri aramak için geliştirilmiş bir desen tanımlama dilidir. Örneğin numaraları aramak için doğrudan sayıları yazmak yerine sayıları temsil eden [0-9] deseni kullanılır.

<sup>17</sup> Hızlı sıralama yönteminde sırayı belirlemek için kelimelerden birisi rastgele seçilir. Kelimeler sağ ve sol şeklinde ikiye ayrılarak seçilen değer etrafında sıralanır. Daha sonra sağa ve sola ayrılan kümeler içinde yeni değerler seçilerek bu kümelerde kendi içinde yeni değer etrafında sıralanır ve yine sağ ve sola bölünür. Bu ayırma işlemine en küçük listeler sıralı hale gelene kadar devam edilir. Sıralı kümelerin birleştirilmesiyle kelimelerin sıralı hâli elde edilir.

1) Program bir kelimenin farklı anlamları ile birbirine benzeyen kelime ve şekillerin hepsini aynı maddeymiş gibi gösterebiliyor. Bunu cümleyi okuyarak araştırmacının tefrik etmesi gerekmektedir. Mesela "Muĥammed" kelimesi arandığında şöyle bir sonuç çıkacaktır:

# Muhammed (19)

1b-11 irdi kim Ey Muhammed Ḥaķ ta'ālā

2a-1; Nazm **Muhammed** ki 'ālem

2a-9; bolur kim bildürdi **Muhammed**ge esrārnı saht

2a-11; bolur kim bildürdi Muhammedge esrārnı ve

2b-3; bolmas yas ni Ey Muhammed eger dürüşt

2b-10; yaʿni koyġıl ey **Muḥammed** kāfirlerni öz

 $3a-15$ ; tapıpdurlar ya'ni Ey Muhammed

5a-12; Ca<sup>c</sup> fer Mansūr kim **Muhammed** ibni 'Alī

5b-6; Nasru<sup>3</sup>llāh İbni **Muhammed** İbni ʿAbdu<sup>3</sup>l

7a-13; ĥamīde-ħıśāl Muĥammed İmām Beg

7b-13; kılıp Türkī mecmū<sup>c</sup>anı **Muhammed** İmām Beg

10a-6; bu kim ey Muhammed sallallāhu 'aleyhi

20a-13; yaʿni Muḥammed Muṣṭafā ṣallallāhuʿaleyhi

26b-8; yaʿni ayġıl yā Muhammed şalla 'llāhu ʿaleyhni

108b-3; bolgay yas ni Ey Muhammed salla  $-1$ -

145a-12; ey Muhammed sallallāhu 'aleyhi

200b-13; azdım Ey Muhammed sallallāhu 'aleyhi

241a-2; bā-vefā Muhammed Mustafā

311b-7; uluġ kişige kelmeyin Muĥammedge nāzil boldı

19 defa geçen "Muhammed" kelimesi her defasında aynı anlamıyla geçmemektedir. Bu örnekler tek tek okunduğunda sözlükte yer alacak madde başının aşağıdaki şekilde araştırmacı tarafından oluşturulması gerekmektedir.

Muĥammed (19) (Ar. k. ad. ) **1.** Hazreti Muhammet. 1b-11; 2a-1, 9, 11; 2b-3, 10; 3a-15; 10a-6; 20a-13; 26b-8… **2.** Muĥammed ibni ǾAlī ibni ǾAbdullāh ibni ǾAbbās. 5a-12. **3.** Ebū'l-MeǾānī Naśruǿllāh İbni Muĥammed İbni ǾAbduǿl-Ĥāmid. 5b-6. **4.** Muĥammed İmām Beg 7a-13; 7b-13. **5.** Molla Muĥammed Timur. 7a-14.

Başka bir örnek vermek gerekirse "dost" kelimesi arandığında karşımıza aşağıdaki gibi bir tablo çıkar:

**dost** (143)

- 43a-3; ħalel yetip **dost**luġı düşmenlikke mübeddel
- 49a-15; Nažm Dostlar kim **dost** bolmış aşıñe
- 49b-1; birle turmas başıña **dost** bu kim
- 56b-8; ĥāśıl boldı ve **dost**luķnı taşlar öz
- 57a-8; Beyt Men turuban **dost**luķ vādeside ŝābit
- 57a-12; bir çayan aralarıda **dost**luķ bar irdi
- 60b-11; yād ķılmadıñ ol **dost**uñnı kim Yādıñnı
- 61b-2; meniñ aramızda burundın **dost**luķ ve yek
- 61b-5; müşfiķ ve **dost**-ı muvāfıķ
- 61b-11; şarŧıda vācibdür kim **dost**luķ ĥaķķını bu
- 72b-12; Ve aydılar ey **dost**-ı yegāne
- 74b-13; kim miñ kişiniñ **dost**luġı bir kişiniñ
- 74b-14; berāber kilǿelmes ĶıŧǾa **dost** bolmaķġa miñ
- 77a-6; Ǿaķlsız māl tecribesiz **dost**luķ śalāĥ-
- 84b-15; her ĥāl nādān **dost**dın kim nādān
- 121b-8; irdi yaǾni vaŧannı **dost** tutmaķ
- 122b-12; bar kim her **dost**luġ kim
- 122b-13; her kişi kim **dost**luķ yolıda
- 123a-10; veyā dostnıñ düşmeniġa **dost** bolsa anı
- 123a-11; kişi Düşmenimniñ dostı **dost**umnıñ düşmeni
- 124b-2; ķıldı ve faķaçanaķ **dost** bolup kelgenige
- 135a-14; kerek: ĶıŧǾa **dost** bolmaķġa miñ
- 179b-7; irse köñülleri anı **dost** tuttı anıñ
- 180b-13; Meymūn aydı ĥükemā **dost**luķ bābıda mīzānī
- 180b-14; kim her kişige **dost**suz tirilmek müşkil
- 180b-15; ve üç tā 'ifedin **dost** tutmak kerek
- 181a-2; ŧamaǾ bolġay ve **dost**luġı bināsın śıdķ
- 181a-3; daġı üç fırķa **dost**luġıdın ĥaźer ķılmaķ
- 214b-14; ve çūn maña **dost**luķ riştesini baġlap
- 215a-14; MıśrāǾ Sıçķan möşük **dost** bolurlar mu
- 225b-5; luŧf ŧarīķın tutsa **dost** rıżāsınıñ ŧalebide
- 226b-9; ne üçün kişi **dost**ınıñ günāhıdın ötmes
- 229b-10; Ǿaks bolsa bārī **dost**lar ķatıda maǾźūr

229b-14; ve şiddet çaġlarıda **dost**nı taşlaġay ve 230a-10; rızķ-āmīz **dost**larıġa iǾtimād ķılmaslıķnıñ 231b-4; günāhını Ǿafv ķılġan **dost**ġa yene burunķı 234b-12; ikki közümdin **dost**raķ İmdi kim 236b-4; ĥased yüzidin heme **dost**lar anıñ üçün

Metnin başından sonuna sıralı olarak geçen "dost" kelimesinin sıralandığı cümleler yine araştırmacılar tarafından incelenerek aşağıdaki gibi madde başları bu kelimenin örneklerinden seçilmelidir.

**dost** (143); (Far.) **1.** Dost. 6b-8; 8b-6; 23a-13; 23b-1, 2, 10; 27a-11, 15; 27b-13; 30b-14...**2**. Yâr, sevgili. 47b-9; 162a-4.

**dost bil-** (1) Dost bilmek. 123b.

**dost bol-** (11) Dost olmak. 49a-15; 74b-14; 123a-10; 124b-2; 131b-12; 135a-14; 180b-9, 12; 184b-4; 214b-8...

**dost tut-** (15) Sevmek, değer vermek. 98a-12; 121b-8; 128b-1; 162a-4; 179b-8; 180b-15; 181b-12; 193b-3; 196a-15; 222b-4...

**dostān** (2); (Far. çkl. dost) Dostlar. 72a-8; 311a-12.

**dost-āne** (1); (Far.) Dostça. 227a-13.

**dost-ı yegāne** (1); (Far.) Biricik dost. 72b-12.

dostluķ (84) Dostluk. 23b-10; 56b-8; 57a-8, 12; 61b-2, 11; 73b-11; 77a-6; 77b-8; 82b-6...~ **dostluġ** (8) Dostluk. 43a-3; 74b-13; 122b-12; 181a-2, 3, 13; 211b-4; 248b-3.

dostluķ ķıl- (6) Dostluk etmek, yapmak. 83a-8; 187a-15; 202b-14; 205a-14; 216a-11; 307b-6.

dostraķ (1) Daha dost, daha yakın. 234b-12.

Yazımı aynı veya benzer olan kelimelerin karıştığı durumların daha iyi anlaşılması için bir örnek daha vermek istiyoruz. Söz gelimi "yay" kelimesi arandığında sonuç şu şekilde çıkar:

**yay** (31) 2b-8 **yay**laġında öz ħ˘āhişleri 4b-2; ve Ǿadl bisāŧın **yay**maķda 10b-2; **yay**dın oķ atķan 20b-7; Ǿālem eŧrāfıġa **yay**dı Beyt İtti 23b-3; dürüst Ĥīleler dāmını **yay**ġay tīz cüst

- 29b-10; Ger kilse ķażānıñ **yay**ıdın oķ Rıżādın
- 33b-14; h<sup>o</sup>ānların yaydılar irse cür<sup>3</sup>et
- 35b-13; ne dise oķ **yay**dın dir irdi
- 47a-9; Bu yañlıġ kiñrü **yay**dı ħān-
- 111b-13; i kāźibesi ħalāyıķķa **yay**ıldı ve ol
- 115b-12; ħāś Ǿām tillariġa **yay**ıldı sen kim
- 117a-11; dāmıñġa özge ķuşġa **yay**ġıl Ki Ǿanķā
- 121b-14; keldi dāmın anda **yay**dı ve dānelerni
- 132a-5; aña mülāŧafet bisāŧın **yay**ıp
- 135b-3; kim bizniñ bu **yay**laġımızdaġı otlarnı yegil
- 142b-7; furśatda dost düşmenġa **yay**ılġay ve bu
- 143a-14; körmek birle ķaşı **yay**ıdın
- 151a-13; kim yerge bisāŧ **yay**duķ ve ol
- 179b-3; żaǾīflıķı ħalāyıķ ġayrıġa **yay**ıldı irse salŧanatı
- 192b-4; behişt-āyīn **yay**laķġa iltip irdim
- 197b-12; duǾā oķın iħlāś **yay**ıdın
- 204a-1; dıraħt tübige dāmın **yay**dı ve pāreī
- 210a-12; ve sevr şehr **yay**laġıda pençesiniñ ħavfıdın
- 212a-15; ķanatın Ǿālem eŧrāfıġa **yay**dı
- 234a-7; şöhreti her sarıġa **yay**ıldı Ferīse menziliġa
- 245a-6; oķı kim tezvīr **yay**ıdın atar irdi
- 252b-6; bu nigārım Ķaşları **yay**ın ba-
- 274a-6; anıñ sulaġı Kök **yay**laġı üzre kün
- 278a-14; durur ammā emān **yay**laġıda otlap ĥaķ

Bu örnekler okunarak birbirinden farklı olan yapılar araştırmacı tarafından ayırt edilerek aşağıdaki gibi madde başlarına ayrılmalıdır.

**yay-** (13) Yaymak, açmak**.** 20b-7; 23b-3; 33b-14; 47a-9; 49a-5; 117a-11; 121b-14; 123b-8; 132-5; 151a-13…

**yay** (7) Yay. (bkz. ya) 10b-2; 29b-10; 35b-13; 143a-14; 197b-12; 245a-6; 252b-6.

**yayıl-** (5) Yayılmak. 111b-13; 115b-12; 142b-7; 179b-3; 234a-7.

**yaylaġ** (5) Yayla. 2b-8; 135b-3; 210a-12; 274a-6; 278a-14. ~**yaylaķ** (1) Yayla. 192b-4.

2) Aynı şekilde program birbirine benzeyen kelimeleri tefrik edemeyerek benzer şekilli kelimelerin geçtiği bütün yerleri boyayabilmektedir. Bu da ana metin içinde kelimenin bir kısmının kırmızı bir kısmının siyah görünmesi dolayısıyla araştırmacı tarafından fark edilmesi gereken bir durumdur. Bu durum "cümle ile ekleme" seçenekleriyle büyük ölçüde kontrol edilebilmektedir.

3) Birbirine karışan kelimelerin sıklığının yanlış verilmesi. Söz gelimi birbirine karışan iki kelimenin sıklığı yüksek çıkacağı için araştırmacı tarafından örnekler okunarak sıklık sayısının madde başı olarak alınan kelimede elle tek tek düzeltilmesi gerekmektedir.

4) Fonetik ve morfolojik değişikliğe uğradığı için iki faklı kelimeymiş gibi görünen kelimelerin fark edilip dizinde birleştirilmesi araştırmacıya bırakılmıştır. Örnek olarak metin içinde geçen "bütün" kelimesi fonetik bir değişikliğe uğrayarak "fütün" olduğu durumlar program tarafından iki farklı kelime gibi algılanabilmektedir. Bu kelimeler ilgili madde başında araştırmacı tarafından birleştirilmesi gerekmektedir.

5) Program Türkçede olmayan özellikle Arapça ayın ve hemze harflerinin alfabetik sıralamasında –bu karakterleri tanımadığı için- yanlış sıralama verebilmektedir; bu durumun da araştırmacı tarafından düzeltilmesi gerekmektedir.

6) Programın ekler dizini hazırlamada -özellikle birbirine benzeyen eklerdeyetersiz kaldığı durumalar olabilmektedir. Mesela -l-, -ıl-, -il-, -ul-, -ül- pasiflik eki ile -n-, -ın-, -un-, -ün- dönüşlülük ekinin tefrik edilmesinde program yetersiz kalmaktadır. Bu gibi örneklerin geçtiği cümleler araştırmacı tarafından dikkatle okunarak ilgili ekler ayırt edilmelidir.

Bu sınırlılıklarının yanında program klasik usul dediğimiz "fişleme" usulüyle kıyaslanamayacak kolaylığı da kullanıcılara sunmaktadır.

Burada programın birinci uygulayıcısı ve kullanıcısı olarak bazı dikkatlerimizi paylaşmak isteriz: *dİZici* adlı programla dizin hazırlanırken Molla Muhammed Timur'un *Ā*ŝ*āru'l-İmāmiyye* (Çağatayca Kelile ve Dimne Tercümesi) adlı eserini kullanıldı. Söz konusu metin 12 punto 1,5 satır aralığıyla 664 sayfalık 180750 kelime hacminde bir metin olup yazma nüshası 324 varak tutmaktadır. Bu metinde 10294 madde başı ve madde başlarının ihtiva ettiği farklı anlamlar tespit edilmiştir. Bu da bize programın hacimli metinlerde nasıl bir performans gösterdiğini denetleme imkânı vermiştir. Program böylesine hacimli metinde bile gayet hızlı çalışmaktadır. Metnin ilk 20 sayfasında ortalama 5000 madde başı çıkmış bu sayı giderek azalmıştır. Sayfalar ilerledikçe metinde kırmızı olmayan yani madde başı olarak işaretlenmeyen çok az kelime kalmıştır. Metnin sonuna doğru yani 500. sayfadan sonra işaretlenmemiş kelime sayısı her sayfada 3-5 taneye kadar düşmüştür. Metnin başından sonuna kadar her sayfada, sayısı az dahi olsa, sürekli yeni kelimeler geçmeye devam etmiştir ki bu da bize müellifin

kelime dağarcığını göstermesi bakımından manidardır.

Sonuç olarak Türkoloji sahasında çalışan araştırmacıların dikkatine sunulan *dİZici* adlı program gelişime, katkıya ve güncellenmeye açık tasarlanmıştır. Bu doğrultuda kullanıcıların ilgi, alaka, ihtiyaç ve isteklerine göre program daha da geliştirilecektir. Programımızın bu sahada çalışacak olanlara emek ve zaman israfını önlemesi bakımından faydalı olacağına inanmaktayız. Klasik usul dediğimiz "fişleme" metodunda metindeki kelime kadar fişlerin hazırlandığını düşünürsek bu binlerce sayfa kâğıt demektir ki programımızın bu bağlamda da kâğıt israfına mani olmaktadır. Netice itibarıyla geliştirilen programın araştırmacılara hatasız, eksiksiz bir sözlük-dizin hazırlama konusunda katkıda bulunacağını düşünüyoruz.

### **Kaynakça**

Berry, Karl, *The TEX Live Guide*, The TeX Users Group (TUG), Mayıs 2015.

Chen, Pehong-Harrison, Michael A., "Index Preparation and Processing", *Software: Practice and Experience*, vol. 18, Eylül 1988.

Çıkla, Selçuk, "Sosyal Bilimciler için Word'de 'Dizin' Hazırlama", *Bilgi Dünyası,* sayı 7 (1), 2006.

Çimen, Feyzi, "Molla Muhammed Timur'un Āŝāru'l-İmāmiyye (Çağatayca Kelile ve Dimne Tercümesi) Adlı Eseri-Metin, Notlar, Dizin-Sözlük", (Yayımlanmamış Doktora Tezi), İstanbul Üniversitesi Sosyal Bilimler Enstitüsü, İstanbul, 2015.

Kara, Mehmet, "Türk Dünyasına Yeni Bir Soluk: Gaspıralı Ver. 1.0", *Türkiye Kültür ve Sanat Yıllığı 2001-2004,* Ankara, Türkiye Yazarlar Birliği Yayınları, 2004.

Kara, Mehmet, "Türk Lehçeleri Arasında Geliştirilecek Çeviri Yazılımlarının Güçlükleri ve Kolaylıkları", *Türkiye Kültür ve Sanat Yıllığı 2006*, Ankara, Türkiye Yazarlar Birliği Yayınları, 2006.

Kara, Mehmet-Kurt, Atakan-Okuyucu, Cihan, "Aruz Vezninin Bilgisayarla Çözümlenmesinde Ön Adımlar", *Türkiye Kültür ve Sanat Yıllığı 2007*, Ankara, Türkiye Yazarlar Birliği Yayınları, 2007.

Kaya, Ceval " 'Cibakaya' adlı bilgisayar programının dil çalışmalarına yapabileceği katkılar", *Türk Dünyası İncelemeleri Dergisi*, 4, 1995 ; *Türk Dili,* 530, Şubat 1996.

Kehr, Roger, "Xndy, A Flexible Indexing System Tutorial", *Cahiers GUTenberg*, vol. 28-29, Mart 1998.

Kurt, Atakan-Kara, Mehmet-Okuyucu, Cihan, "Aruz Vezninin Bilgisayarla Çözümlenmesinde İleri Aşamalar", *Büyük Türk Dili Kurultayı-II,* Bişkek/Kırgızistan, Eylül 2007.

Mitra, Sushmita-Acharya, Tinku, *Data Mining: Multimedia, Soft Computing, and Bioinformatics,* Wiley, 2005.

Oktay, Melek-Kurt, Atakan-Kara, Mehmet, "Türkçe İçin Bir Sıklık Analizi Programı", *38th International Congress of Asian and North African Studies (ICANAS 38),* Ankara/Türkiye, Eylül 2007.

Richy, Hélène, "A hypertext electronic index based on the Grif structured document editor", *Electronic Publishing*, vol. 7 (1), Rennes, 1994.